## **How to Use the Location for the Starting Numbers**

The Location added to the Starting Number is the Location Number of the user's default location.

- 1. Log in as **Admin user**
- 2. On user's menu panel, go to **System Manager** folder then click **Starting Numbers**
- 3. On Starting Numbers screen, select any module on **Modules panel**.

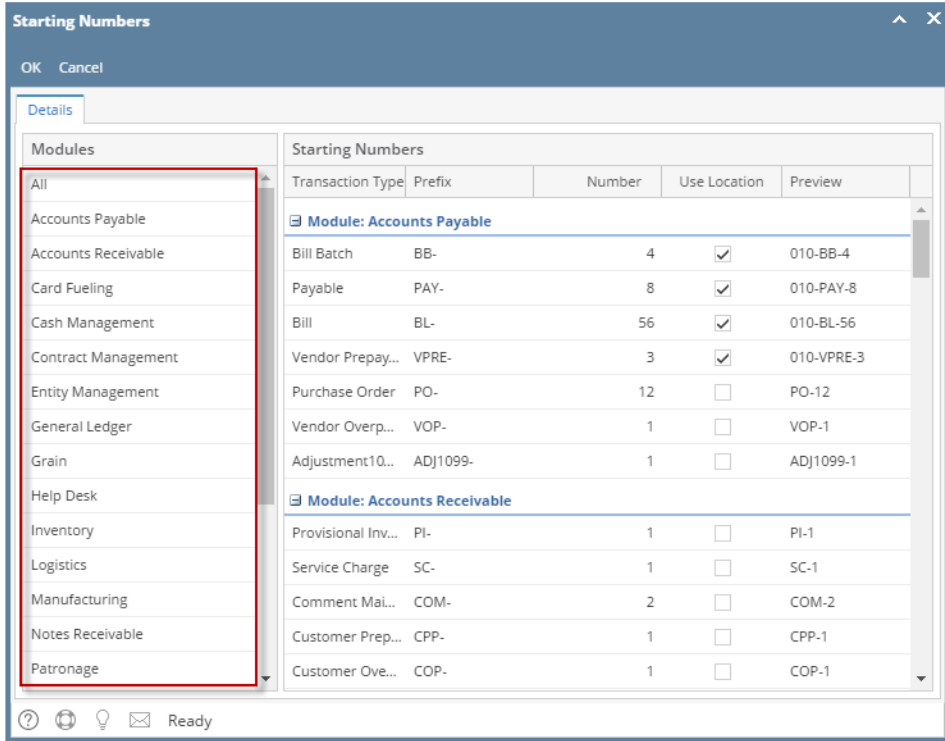

## 4. Tick the Use Location check box to enable the use of location

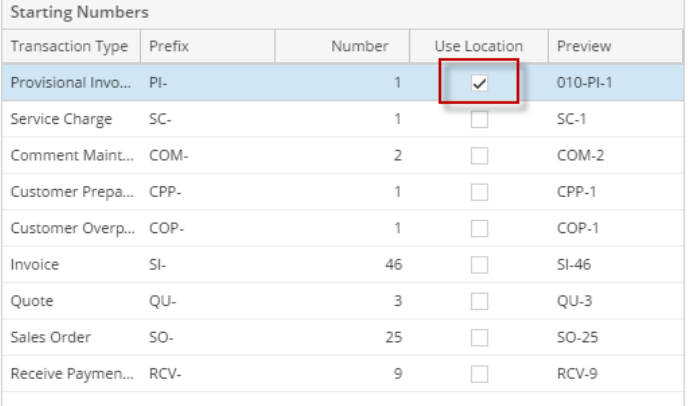

5. Locations panel will show, select which locations the Starting Number will apply. Note that this will start in 1 per location.

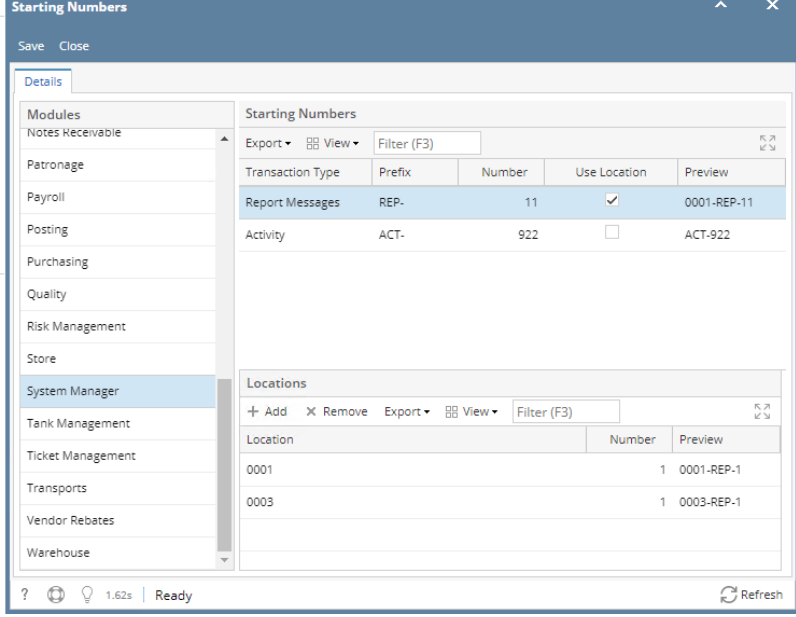

- 6. Preview will change to Location Prefix Number
- 7. Click **Save** toolbar button to save the changes
- 1. Log in as **Admin user**
- 2. On user's menu panel, go to **System Manager** folder then click **Starting Numbers**
- 3. On Starting Numbers screen, select any module on **Modules panel**.

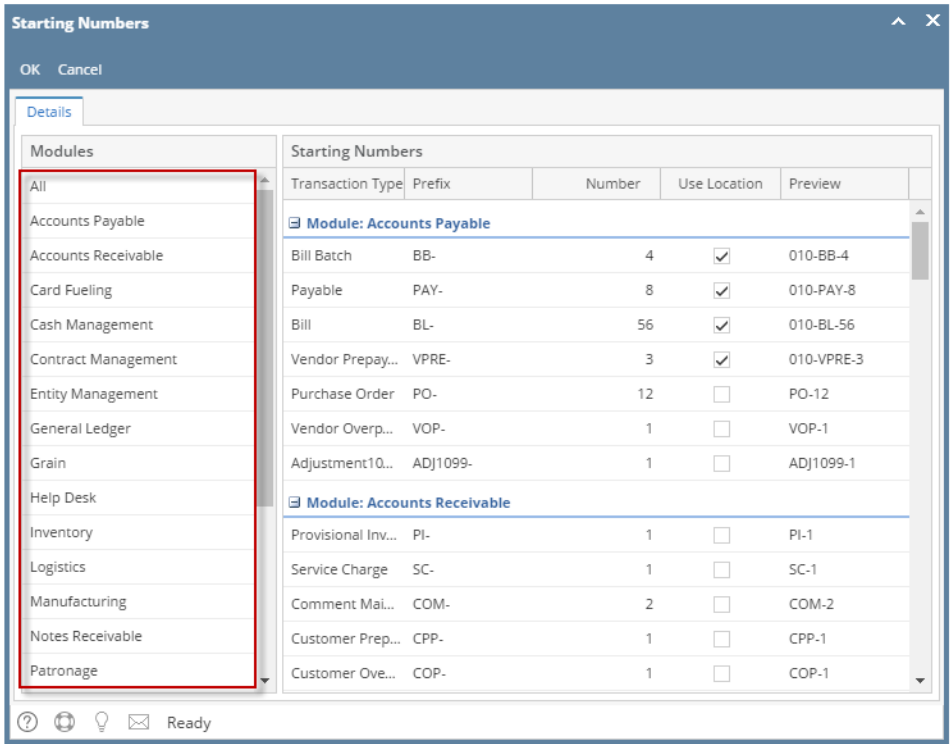

## 4. Tick the Use Location check box to enable the use of location

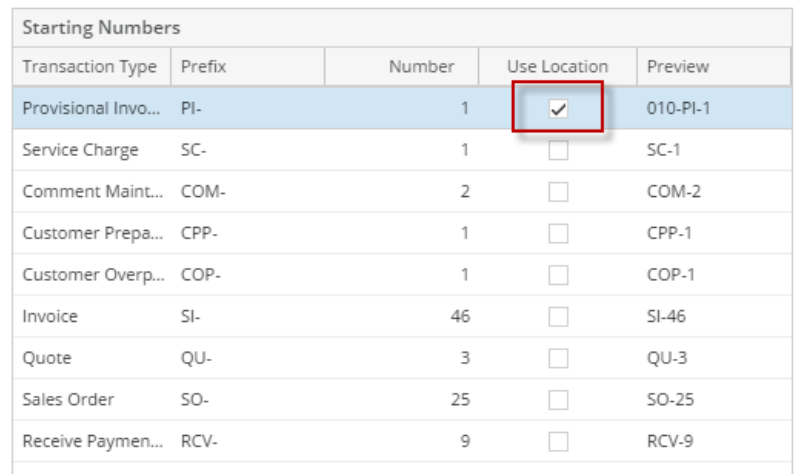

5. Preview will change to Location - Prefix - Number

6. Click **OK** toolbar button to save and close the screen